## **台中市推動校園閱讀線上認證系統登入說明**

**1.點選校園閱讀線上認證系統,**

**網址:http://read.tc.edu.tw/reading\_certificate/index.html**

**2.點選右上方登入系統,如下圖**

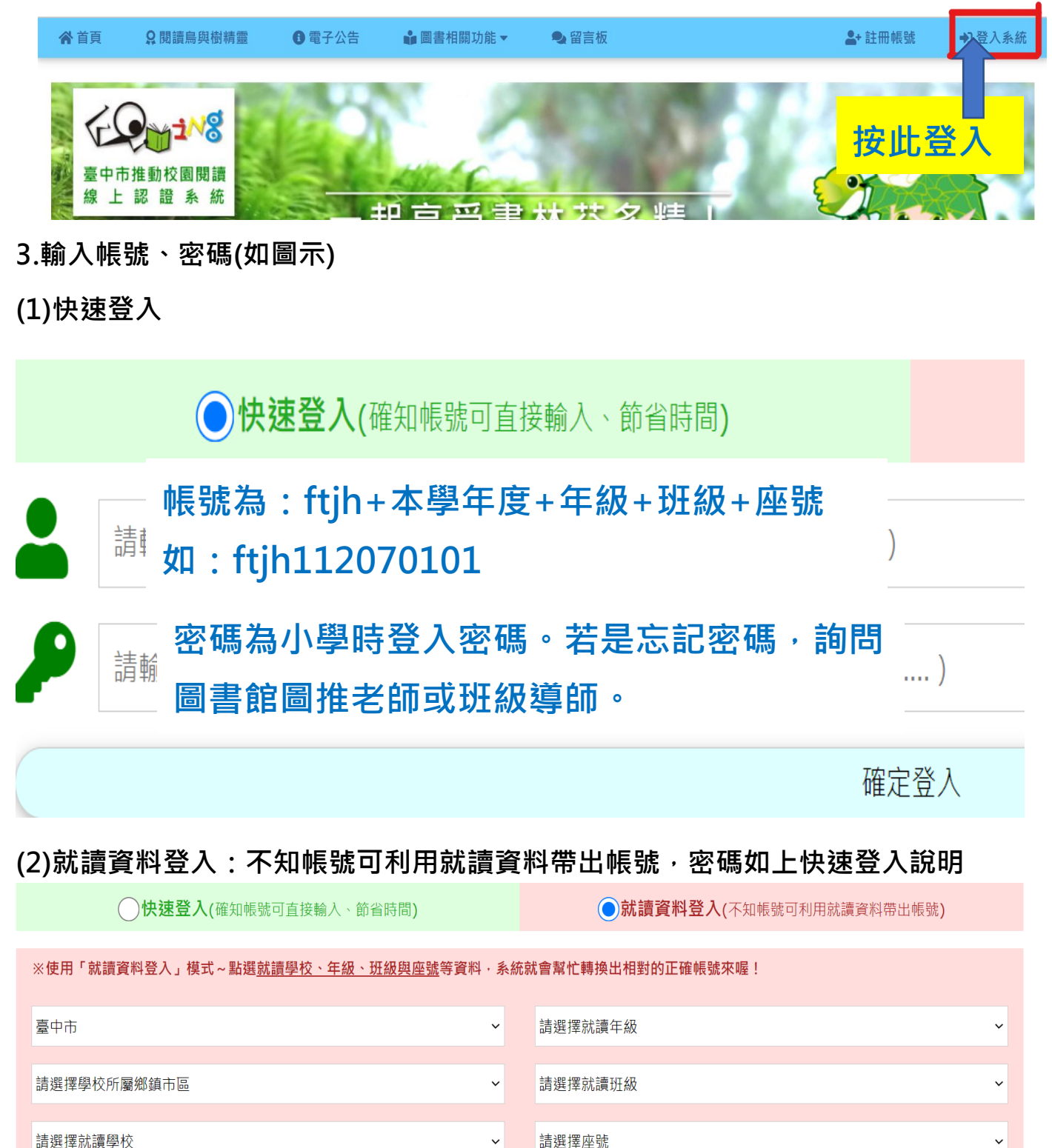

**4.進入校園閱讀線上認證系統後,就可搜尋書籍,並點「我要認證這本書」。通過測 驗即可得到積分。以學期為單位,每學期累積積分到 60 分以上,獎勵為嘉獎乙次。**